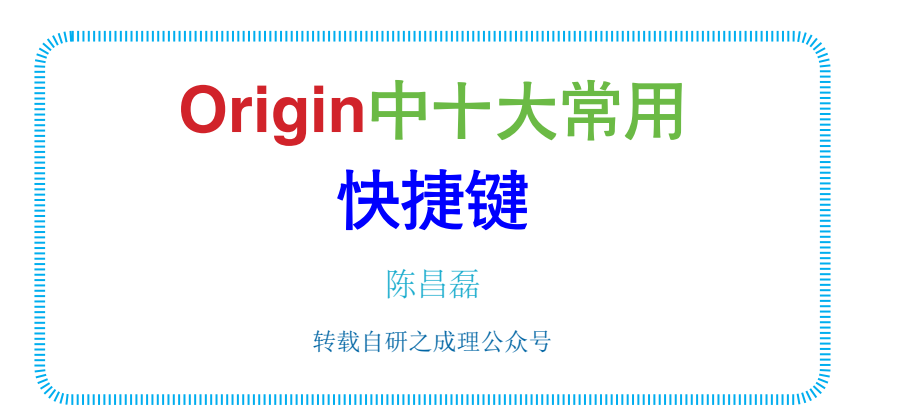

数据处理高手的必备技能: 熟练使用 Origin 中各类快捷键。 小编根据平时使用经验总结出 Origin 中十大常用快捷键并简单 介绍如下:

第十名: Control + C; Control + V; Control + Z; Con $trol + 0$ 

使用频率:五颗星;重要程 度:一星半

这四大快捷键分别对应:复 制、粘贴、撤销、打开。四者的 功能很常见, 使用频率高。

第九名: Control + F; Control + H

使用频率:三颗星;重要程

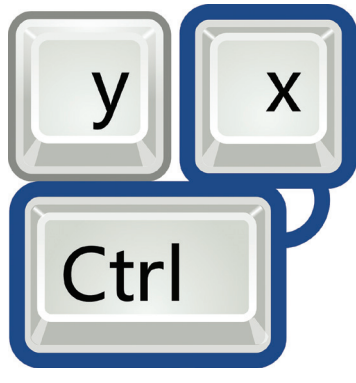

## 度:两颗星

两者分别对应"查找"和"替 换"功能。界面如图 1所示。这 两者在 Office 里也很常见。在图 1所示对话框中,可以设置各种查 找条件,例如大于、小于某一数 值等。

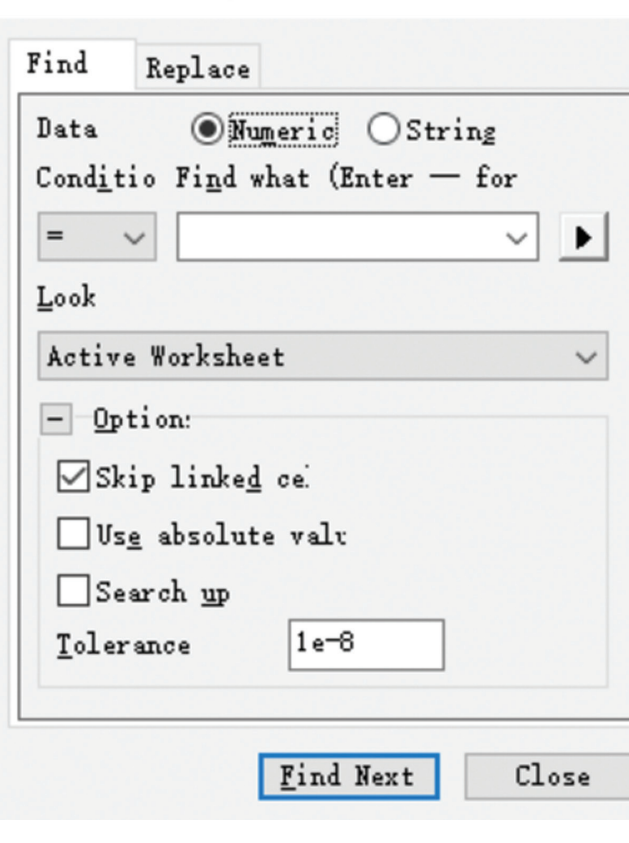

## **Find and Replace** ?  $\times$

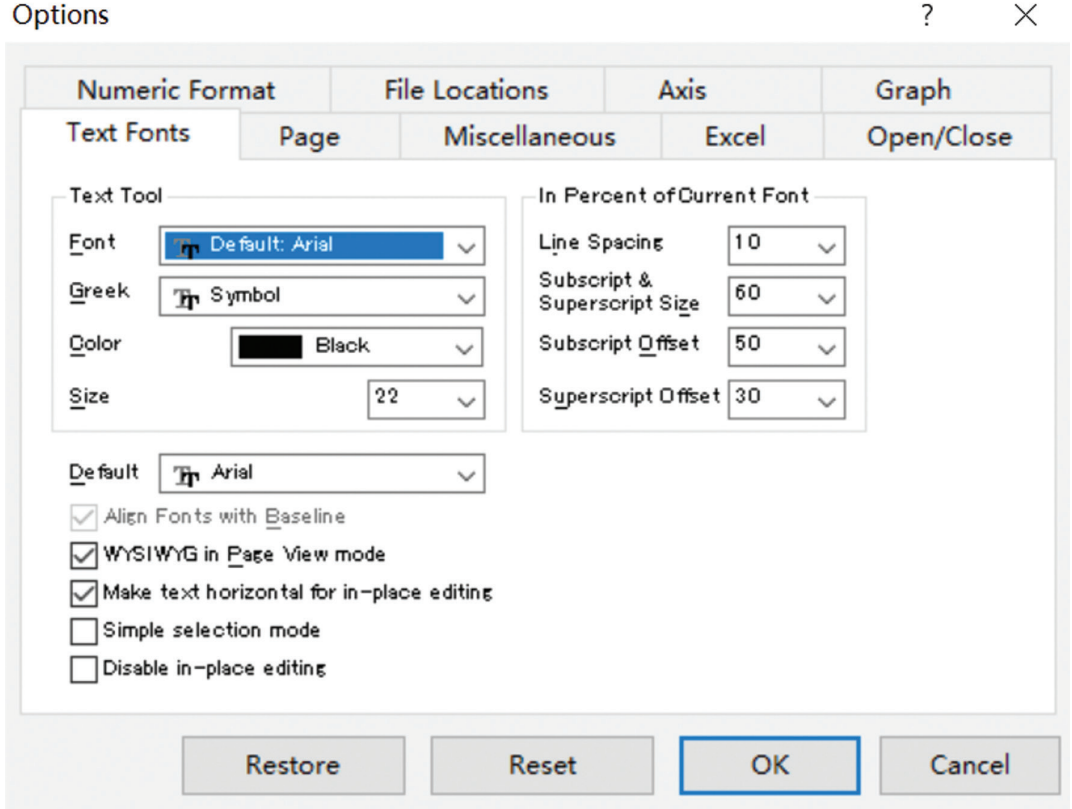

图2

第八名: Control + I; Con- 不过只能是视图 (Figure) 窗口使 tion 对话框。这一对话框内包括 trol + M; Control + W 使用频率:四颗星;重要程 度:两颗星 这三者为一个系列,是对图 像大小的控制。其分别表示"放 大"、"缩 小" 和"整 体 视 图"。 + I"则对应斜体。 度:四颗星

第七名: Control + U 使用频率:两颗星;重要程

点击 Control + U, 打开 Op-

用。如果在工作簿窗口, "Control 多种选项卡。比如: 文本框字体 格式,打印格式设置等。界面如 图 2所示。使用频率不算高, 但 包含内容众多。

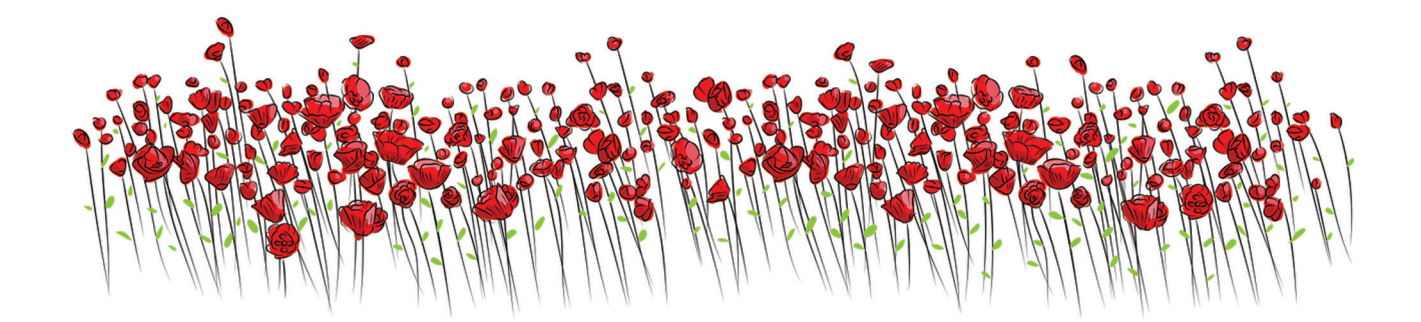

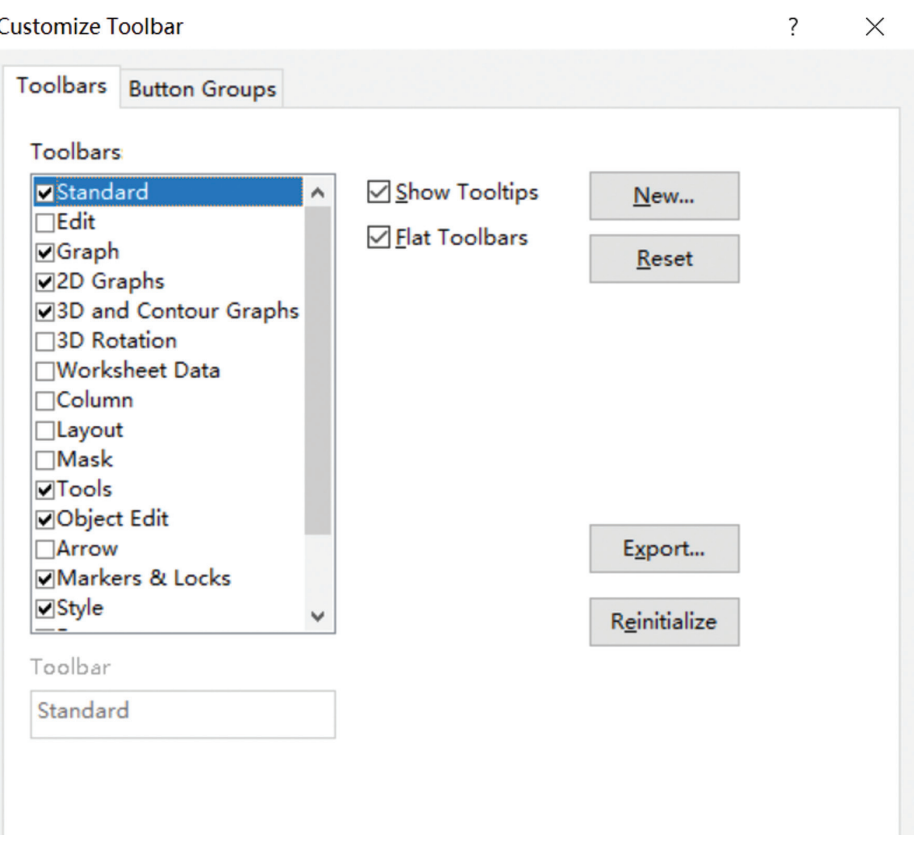

图3

第六名:Control + T 使用频率:两星半;重要程 度:四颗星

虽然 Origin 数据处理和作

图功能强大,但是每个人常用 的功能却不多。所以个性化设置 快捷图标至关重要。 通过"Control + T"就可以实现图标的个性

化显示设置。对话框如图 3所示。 在图 3中,根据需求勾选所需的 功能图标,下次使用时就可以在 相应功能区快速找到这些图标。

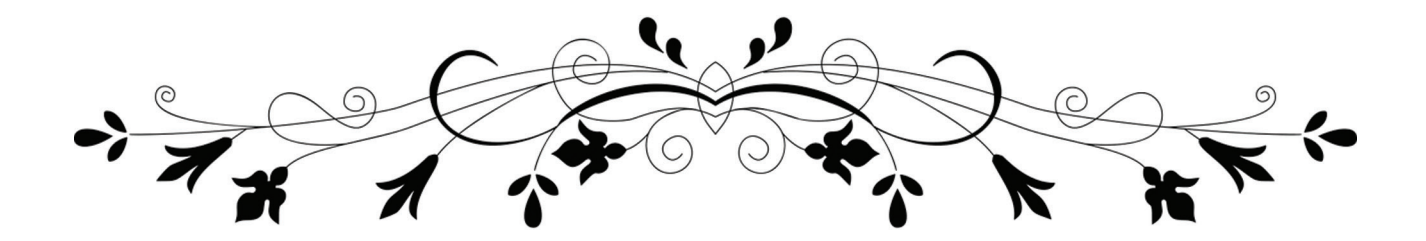

第五名:Alt + 1; Alt + 4;  $Alt + 9$ 

使用频率:三颗星;重要程 度:四颗星

这三大快捷键分别对应: Project Explorer ; Command Window ;Apps。Project Explorer 相当于分组菜单栏。你创建的各 个 Worksheet 和 Graph 都呈现在

其中。选中、双击即可出现在右 侧显示区。通常情况下,Project Explorer 会隐藏在界面左侧。对 于高手,请通过 Alt + 1 直接调用。 "Command Window"平时可能 很少能用到。其功能有点像 DOS 系统。可以通过命令来调用各种 程序。例如新建一个 Work Sheet。 Origin 开发出 App 插件在很大程

度上丰富了Origin 的扩展能力。 Origin 的官网论坛上会不断推出 各种好用的 Apps。可以前往下载, 用户甚至可以自己编辑 Apps。小 编将在 Origin 高手练成记中会专 门介绍Apps功能。比如"Tangent" App 可用于求任意曲线斜率。

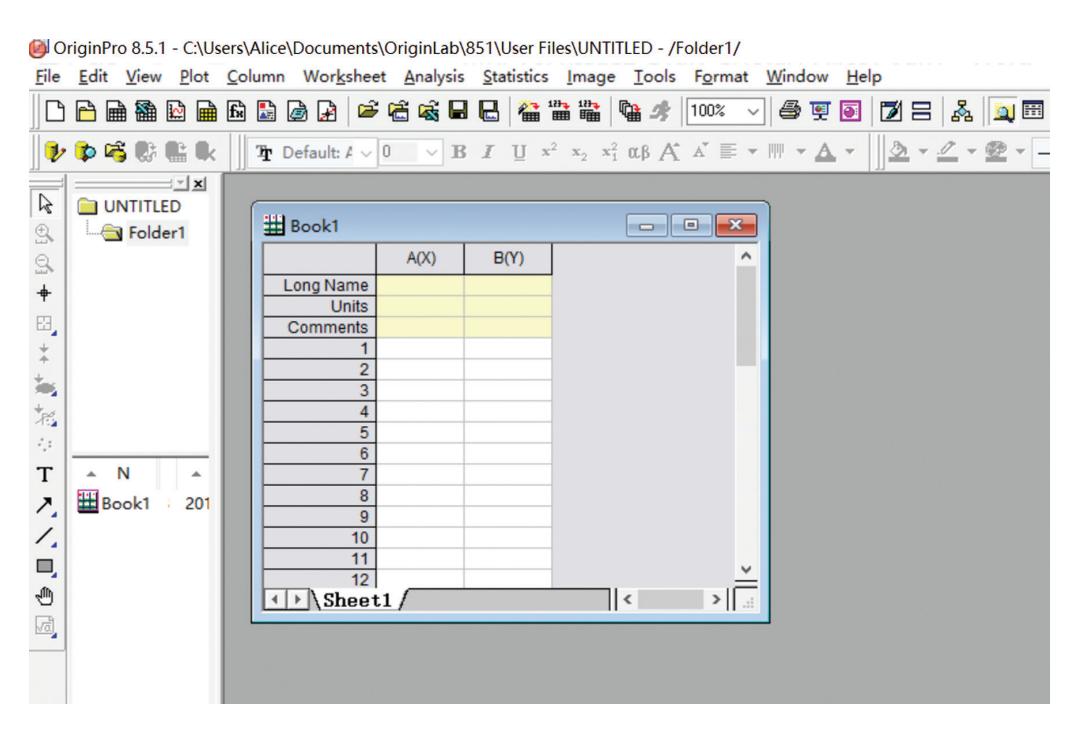

## 图4 Project Explorer

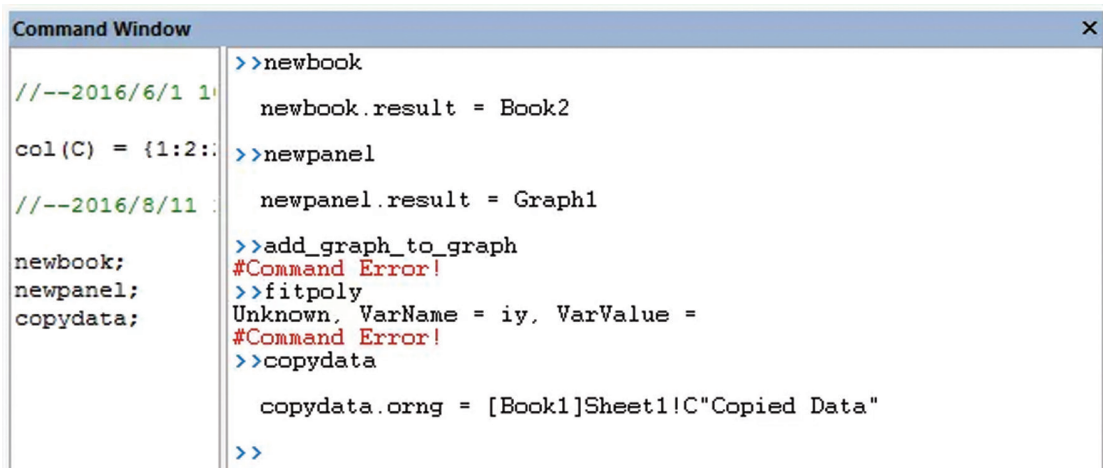

图5 Command Window

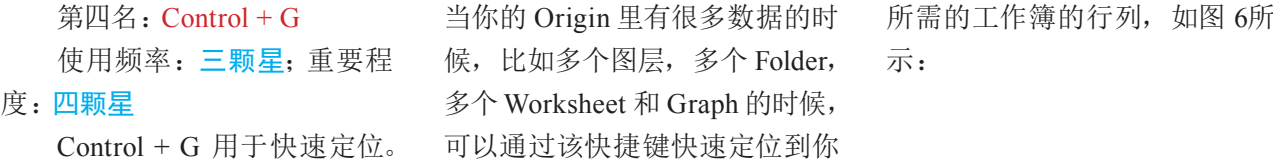

Data Exploration: dlgRowColGoto ? X

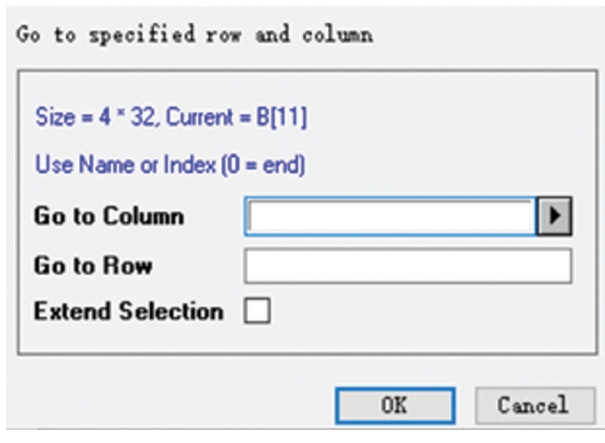

图6

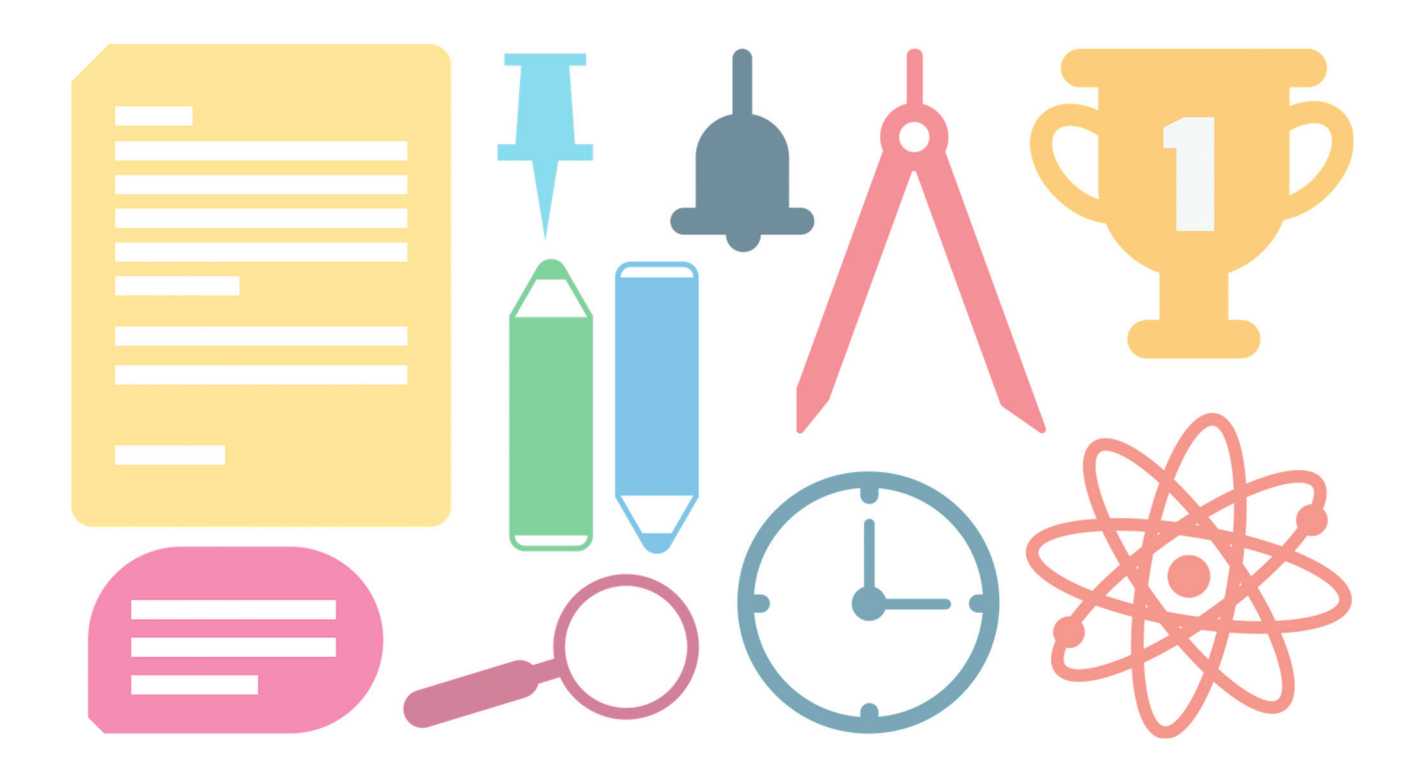

第三名:Control + R 使用频率:四颗星;重要程 度:四星半

相当如 Excel 中的合并单元 格。Origin 一直以作图见长,所 以其数据处理和编辑功能常被忽 视。其实 Excel 中能完成的很多 事, 在 Origin 中也能完成。小编 最近正在尝试用 Origin 来直接处 理和记录一些数据,发现"Control + R"这一快捷键使用很频繁,所 以当成一匹黑马排在第三名。

第二名:Control + Q

使用频率:五颗星;重要程 度:四星半

小编每次打开 Origin 两大

必用快捷键之一。其功能是"Set Column Value as ...", 其实就是 对某一列进行赋值和简单计算。 比如:"Colume C"的数值等于 "Colume B"数值加一。这一功能 简单、直接近乎粗暴,但真的很 好用。如图 7所示:

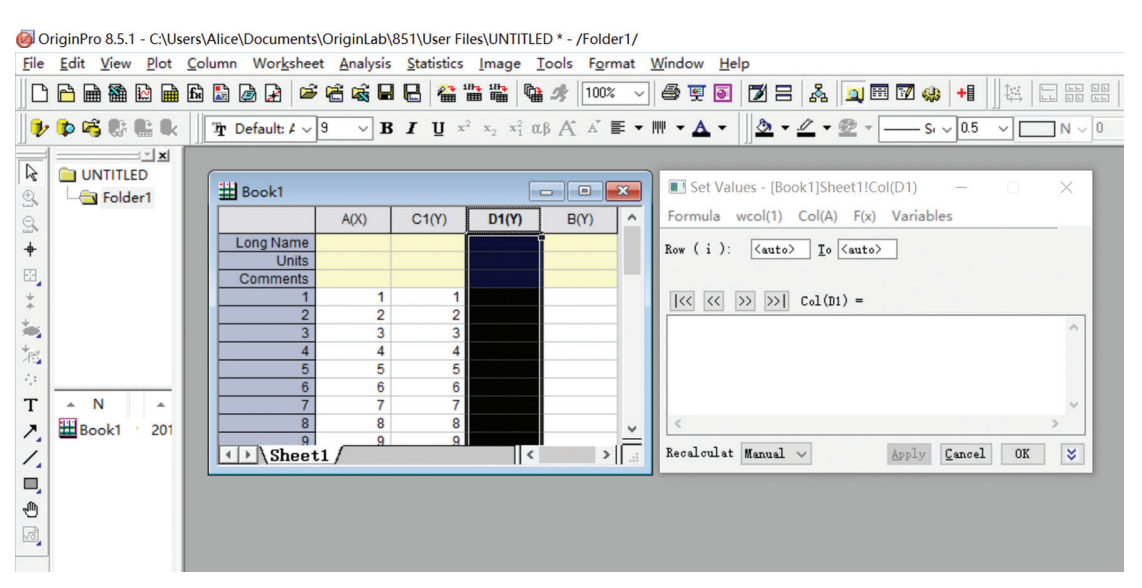

## 图7

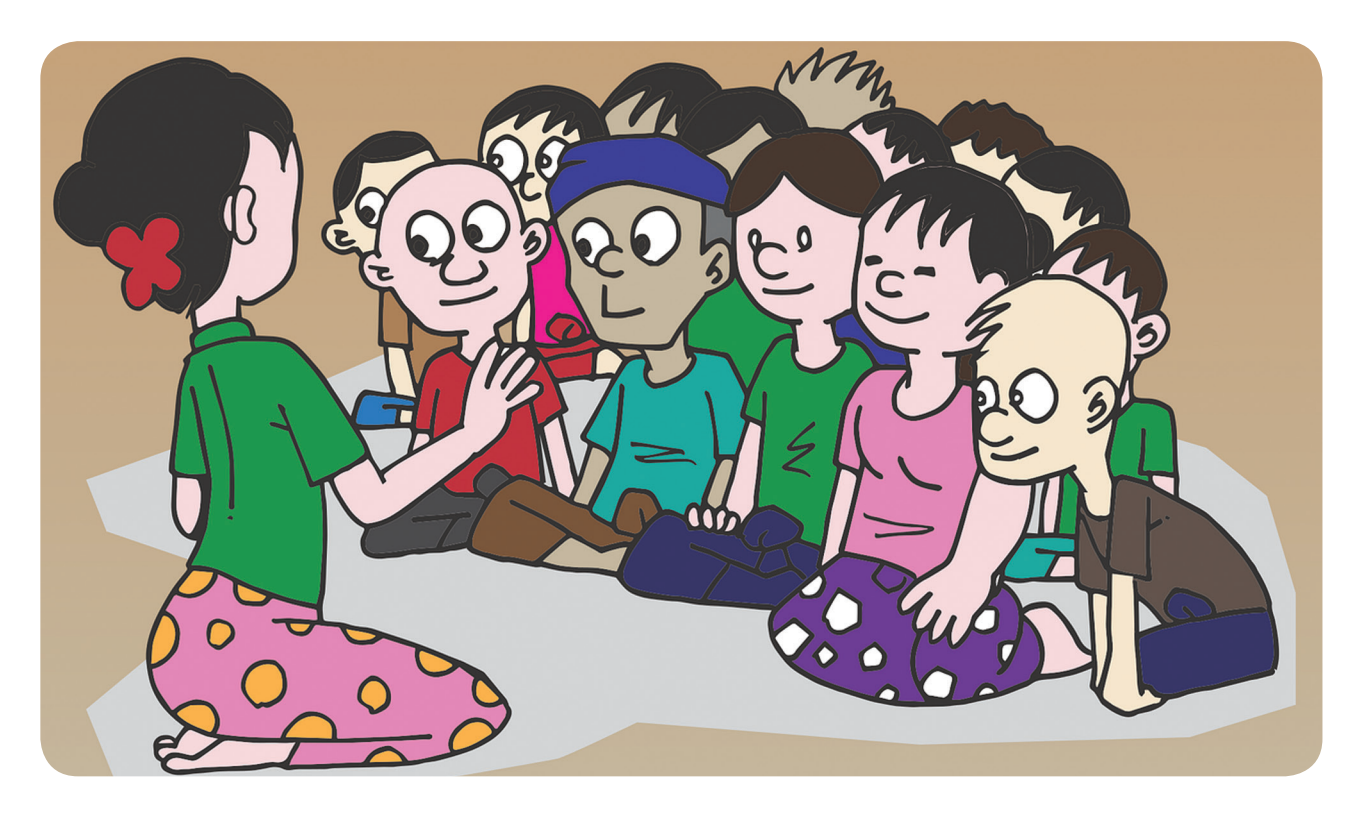

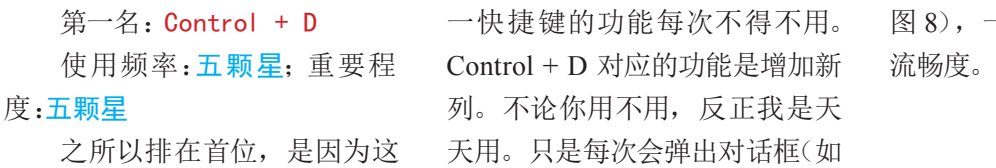

图 8),一定程度上影响了操作的

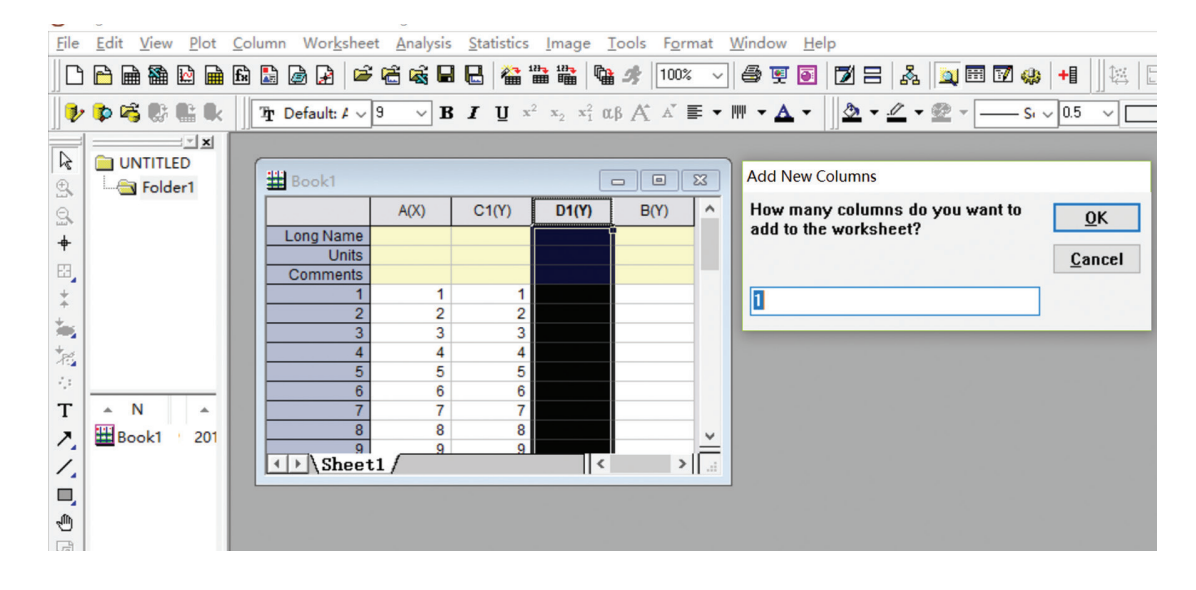

图8

想要成为 Origin 高手,从这些快捷键开始。你都记住了吗?

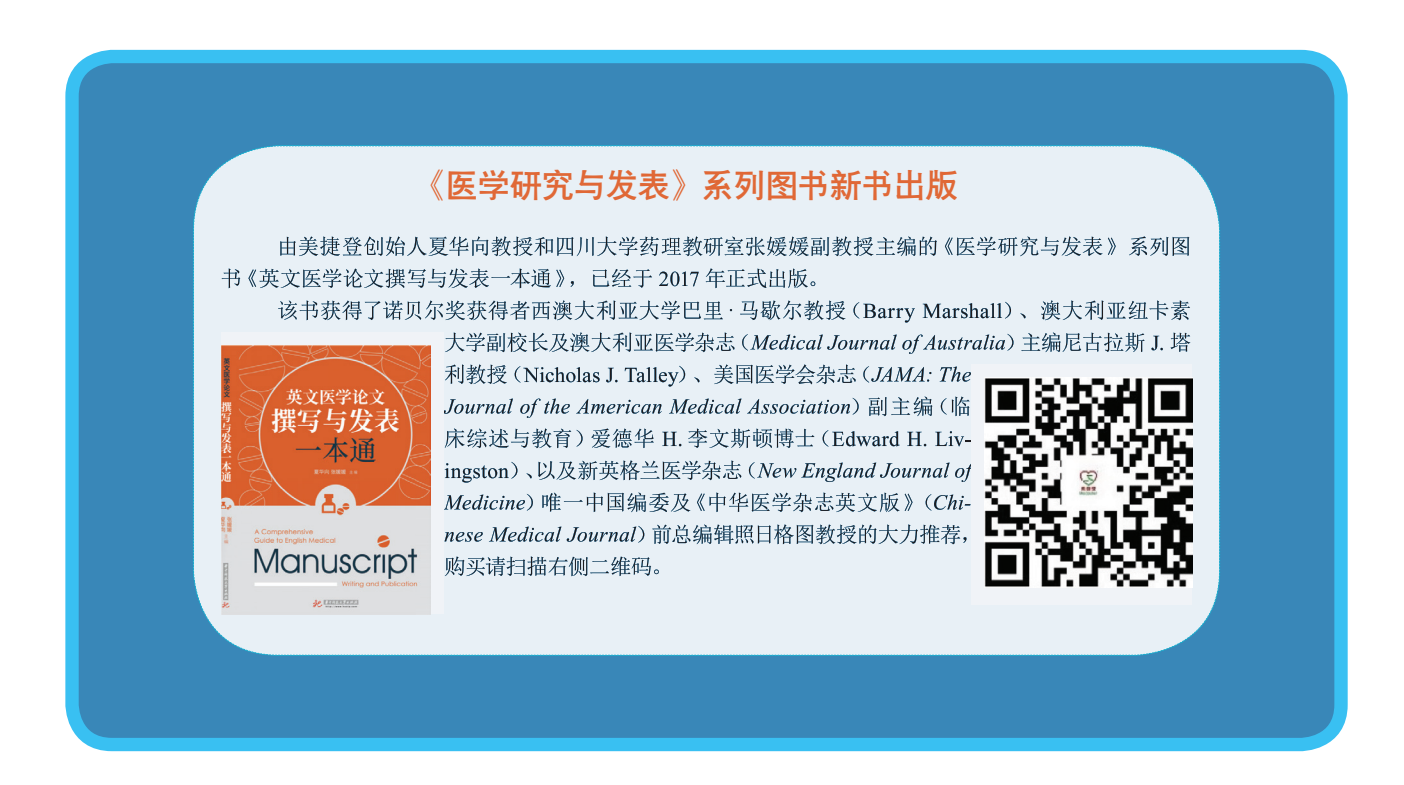